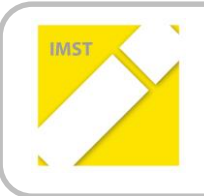

**IMST – Innovationen machen Schulen Top**

Kompetenzorientiertes Lernen mit digitalen Medien

# **"DAS MATURAWIKI - IN DIGITALES, INTERAKTIVES UND KOLLABORATIVES SCHUL-UND ARBEITSBUCH FÜR DIE OBERSTUFE"**

**ID** 1890

**Projektbericht**

**Projektkoordinator/in Raimund Porod, HLW Marienberg Projektmitarbeiter/-innen Peter Lampert, Wiedner Gymnasium**

Ort, Juli 2017

### **INHALTSVERZEICHNIS**

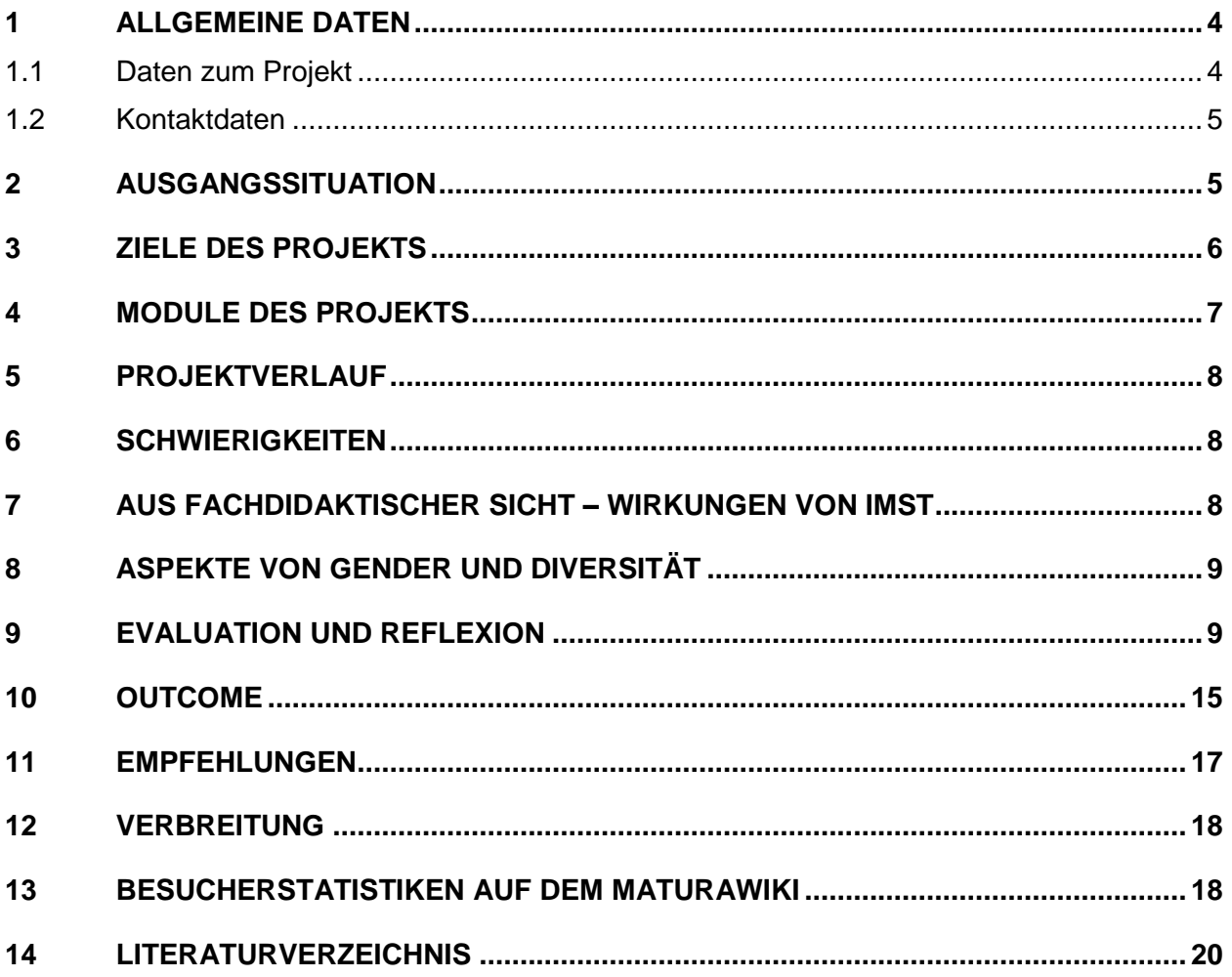

### **ABSTRACT**

Das MaturaWiki (matura.vobs.at) ist ein digitales Schulbuch für den Mathematikunterricht. Es stellt eine dynamische, kostenlose und leicht verfügbare Alternative zu herkömmlichen Schulbüchern dar. Die Inhalte des MaturaWikis umfassen einen Großteil Lehrstoff für die Mathematik-Matura und sind sowohl nach Grundkompetenzen als auch nach Semestern gegliedert.

Ziel des IMST-Projektes war es, Moodle-Kurse zu den Themen des MaturaWikis zu erstellen. Durch Aufgabentools in Moodle sollen mehr Angebote für die Erarbeitung und Festigung der Inhalte geboten werden und die erworbenen Kompetenzen in einem Kompetenzraster und einem Badgesystem erfasst werden.

#### **Erklärung zum Urheberrecht**

"Ich erkläre, dass ich die vorliegende Arbeit (= jede digitale Information, z. B. Texte, Bilder, Audio- und Video-Dateien, PDFs etc.) selbstständig angefertigt und die mit ihr unmittelbar verbundenen Tätigkeiten selbst erbracht habe. Alle ausgedruckten, ungedruckten oder dem Internet im Wortlaut oder im wesentlichen Inhalt übernommenen Formulierungen und Konzepte sind zitiert und durch Fußnoten bzw. durch andere genaue Quellenangaben gekennzeichnet. Ich bin mir bewusst, dass eine falsche Erklärung rechtliche Folgen haben wird. Diese Erklärung gilt auch für die Kurzfassung dieses Berichts sowie für eventuell vorhandene Anhänge."

### **1 ALLGEMEINE DATEN**

#### **1.1 Daten zum Projekt**

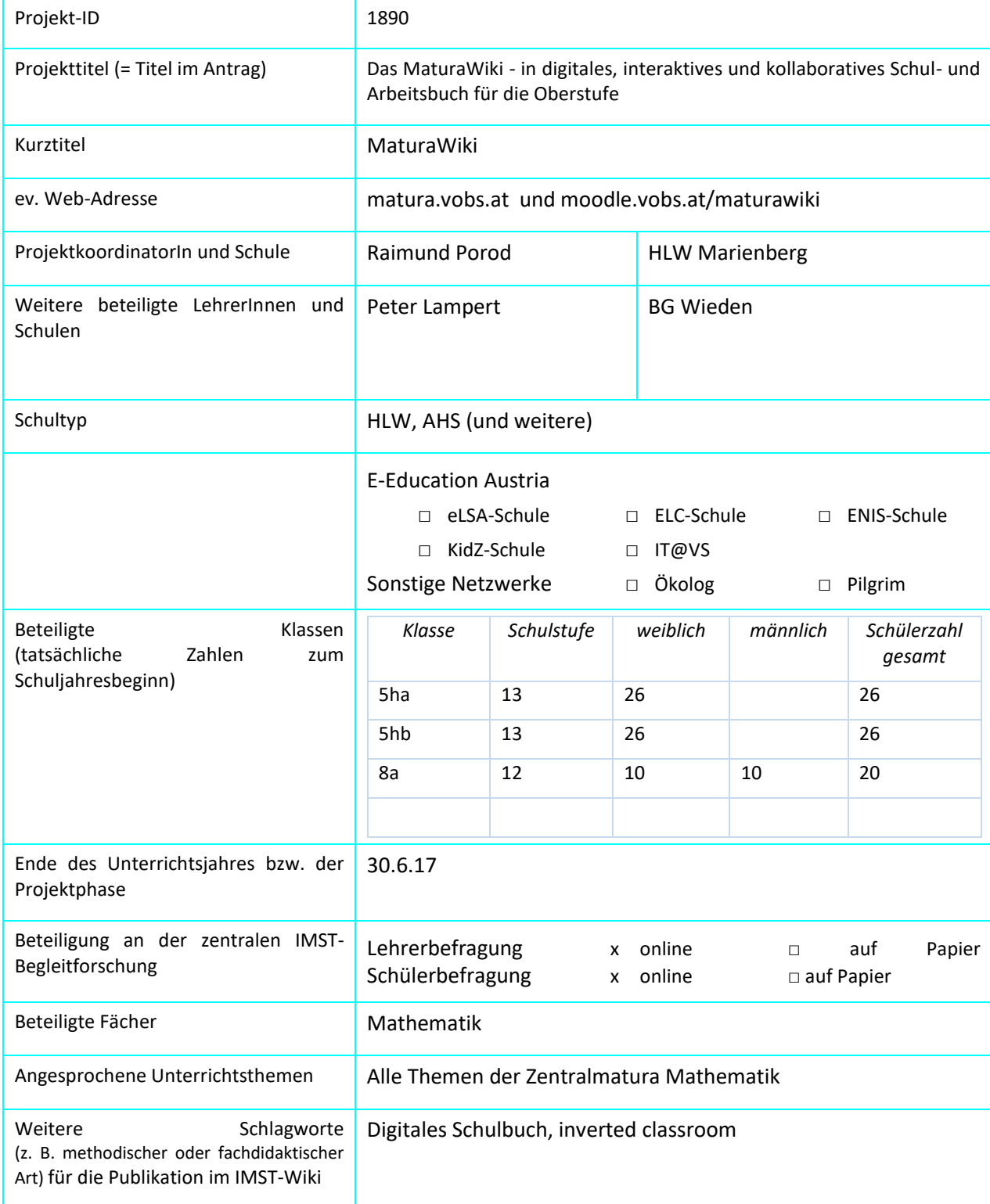

#### **1.2 Kontaktdaten**

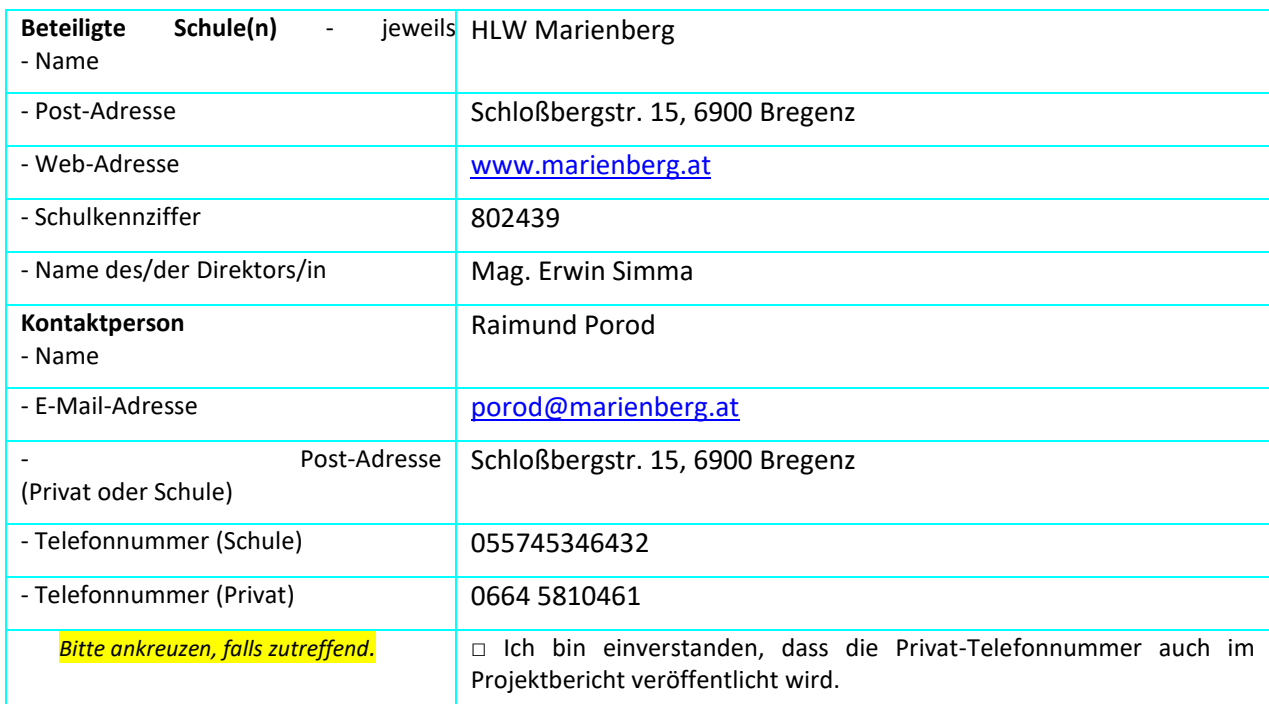

### **2 AUSGANGSSITUATION**

Zu Beginn des Projektes verfügte das MaturaWiki regional bereits über einen großen Bekanntheitsgrad und hatte ungefähr 50-100 Besucher pro Tag. Im Unterricht wurde das Wiki meist zur Demonstration der eingebetteten Applets oder (als rudimentärer Ansatz eines flipped-classroom-Konzepts) zur Vorbereitung der Schüler auf die Unterrichtsstunde verwendet.

Die im Projekt involvierten Maturaklassen waren mit dem MaturaWiki bereits vertraut und übten auch ohne Aufforderung der Lehrperson regelmäßig damit (wie aus dem Vorgängerprojekt (ID: 1804)) bereits hervorging.

Was dem MaturaWiki jedoch fehlte, war eine Möglichkeit,

- a) die erlernten Kompetenzen der SchülerInnen direkt zu überprüfen
- b) den Fortschritt der SchülerInnen zu dokumentieren

Dazu war nun geplant, das MaturaWiki mit einer Moodle-Plattform zu verbinden in der der gelernte Stoff mit automatisch ausgewerteten Quizfragen überprüft wird und anschließend die bestandenen Prüfungen mit Kompetenzen verknüpft werden.

### **3 ZIELE DES PROJEKTS**

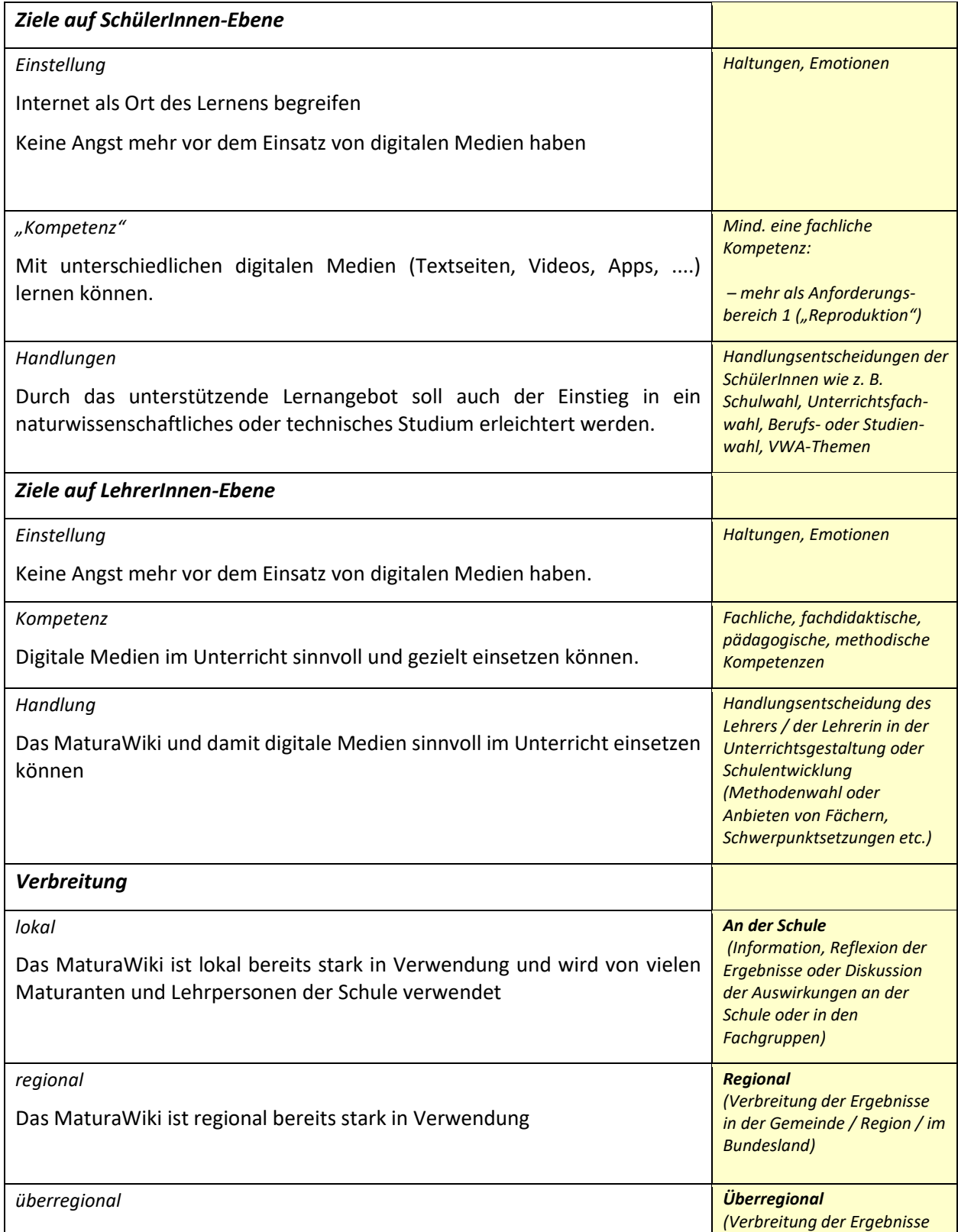

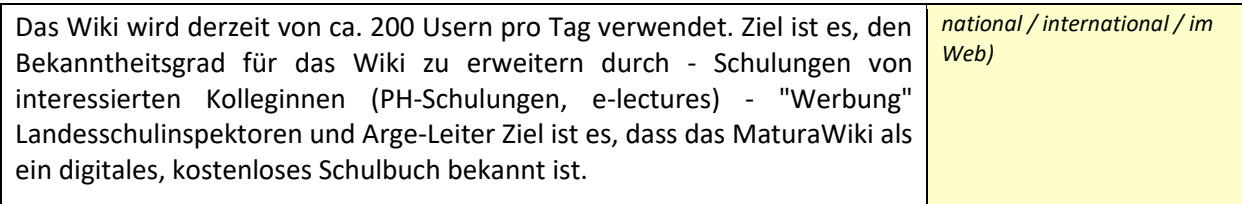

#### **4 MODULE DES PROJEKTS**

#### **Modulgliederung:**

#### Modul 1:

Erstellung der Moodle-Kurse zu zwei verschiedenen Themenbereichen (Differential-/Integralrechnung sowie Funktionen). Neben der Einbettung der Inhalte sollen auch Aufgabenstellungen, die den Aufgabenformaten der Typ 1 – Aufgaben (AHS) bzw. der BHS entsprechen.

#### Modul 2:

Einsatz des MaturaWikis und des Moodle-Kurses im Unterricht. Im Rahmen der Wiederholung der Inhalte zur Maturavorbereitung werden diese Moodle-Kurse im Unterricht erprobt.

#### Modul 3:

Die Auseinandersetzung der SchülerInnen mit dem MaturaWiki und dem Moodle-Kurs wird dokumentiert und evaluiert. Hierzu werden die SchülerInnen nach dem Einsatz des Moodle-Kurses mithilfe von Online-Fragebögen befragt. Unter anderem werden das Nutzungsverhalten, inhaltliche Aspekte des Wikis und die Wahrnehmung der Selbstwirksamkeit erhoben.

#### Modul 4:

Überarbeitung des Wikis nach Gender- und Diversitätsaspekten. Hierzu werden möglichst vielfältige Sachkontexte herangezogen.

#### Modul 5:

Nutzung der Rückmeldung für die Weiterentwicklung des MaturaWikis und Planung der weiteren Arbeitsschritte. Verfassen des Abschlussberichtes.

#### Modul 6:

Weiterentwicklung des MaturaWikis und der Moodle-Plattform (inhaltlich und funktional)

### **5 PROJEKTVERLAUF**

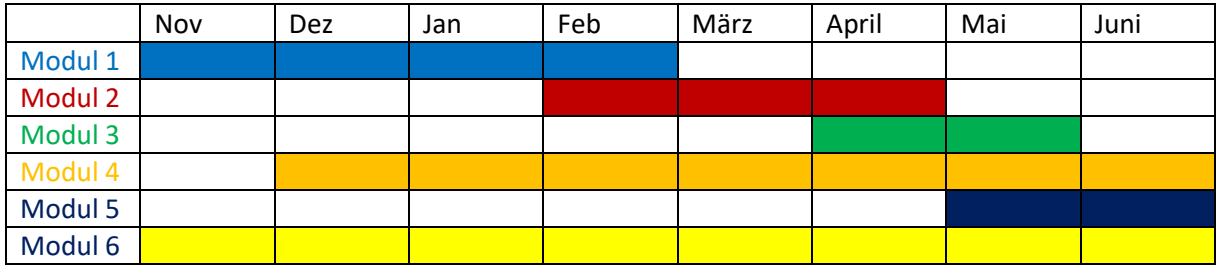

### **6 SCHWIERIGKEITEN**

Schwierigkeiten bestanden in erster Linie beim Zeitmanagement, die vor allem auf zwei Punkte zurückzuführen sind:

- 1) Neben der allgemeinen Unterrichtstätigkeit und weiterer laufender Projekte, kam es immer wieder zu Konflikten, was nun wichtiger ist und als erstes angegangen werden muss.
- 2) Perfektionismus: der Musterkurs auf Moodle sollte bereits möglichst viele Funktionen und Features beinhalten um im Anschluss sehen zu können, welche weiterverwendet werden können und welche wieder verworfen werden. Daraus ergaben sich auch immer wieder neue Ideen.

Ein weiteres Problem fand sich auf der technischen Seite: Es zeigte sich in den Rückmeldungen der Schülerinnen (siehe Kapitel 9 Evaluation), dass sie oft Probleme mit der Navigation in Moodle Probleme hatten. Aus diesem Grund starteten wir ein e-Education-Projekt, das zum Ziel hat, das Design von Moodle so zu vereinfachen, dass sich die Schülerinnen intuitiv zurechtfinden. Auch hatten einige Schülerinnen mit der Darstellung der Fragen in den Moodle-Testumgebungen Probleme, die nur durch einen Wechsel des Browsers oder der Device (Handy zu PC/Laptop) behoben werden konnten.

Die letzte Schwierigkeit bestand darin, die ausgefüllten Fragebogen der Maturantinnen wieder zurück zu bekommen. Da der Fragebogen erst nach der Matura ausgeteilt wurde (einige Fragen bezogen sich darauf, wie relevant die Inhalte des MaturaWikis und des Moodlekurses auf die Matura waren) und die Schülerinnen im Anschluss nur mehr schwer greifbar waren, kamen leider nur ca. 50 % aller Fragebogen der Maturantinnen ausgefüllt wieder zurück.

### **7 AUS FACHDIDAKTISCHER SICHT – WIRKUNGEN VON IMST**

Ziel des Projektes war es, eine Plattform zu schaffen, die einerseits aus SchülerInnensicht eigenverantwortliches Lernen und selbständiges Überprüfen der Ergebnisse ermöglicht, andererseits aus LehrerInnensicht fertige Lernszenarien bietet, die zum Beispiel in einer flipped Classroom-Umgebung eingesetzt werden kann.

Gerade hier hatte IMST einen großen Mehrwert. Einerseits durch das Feedback der Betreuer, andererseits durch den Austausch mit anderen Projektnehmern.

### **8 ASPEKTE VON GENDER UND DIVERSITÄT**

Im MaturaWiki soll Wert auf sprachsensible Mathematik gelegt werden. Die bisherigen Wiki-Inhalte werden auf Genderfairness untersucht und im Bedarfsfall entsprechend adaptiert. Es wird versucht die Sachkontexte der Beispielaufgaben aus möglichst vielfältigen Quellbereichen zu beziehen um Klischees und Ungleichheiten nicht zu verstärken. Eine genaue Analyse sprengte jedoch den Rahmen des Projektes.

Bei der Auswertung der Nutzerstatistiken zeigte sich, dass die Nutzer des MaturaWikis nach wie vor überwiegend männlich sind. Interessanterweise decken sich die diesjährigen Werte vollständig mit denen aus dem letzten Jahr.

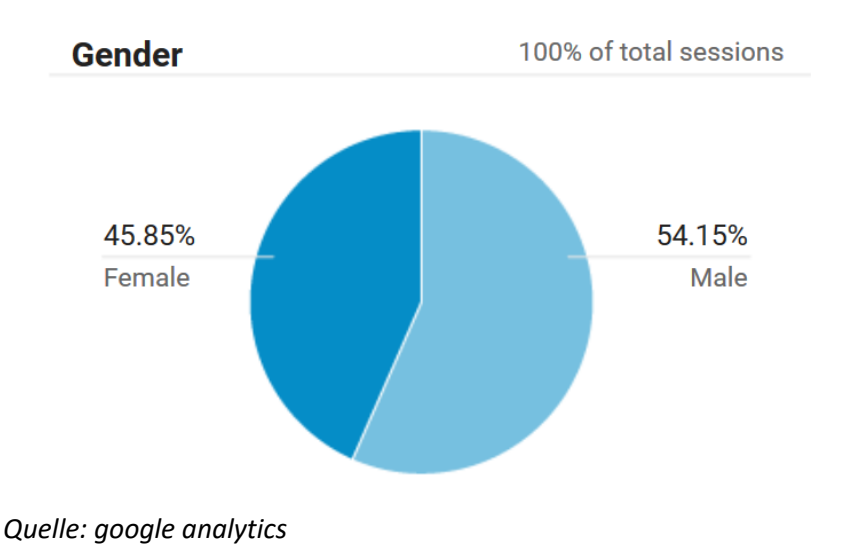

### **9 EVALUATION UND REFLEXION**

Nachdem die Schülerinnen die Moodle-Kurse bearbeitet hatten, wurden sie entweder persönlich befragt (Klasse 1A, 12. Schulstufe BHS) oder füllten online einen Fragebogen aus (Maturaklassen), der mit Google Forms erstellt wurde.

Der Fragebogen war in zwei Bereiche gegliedert. Der erste Teil beschäftigte sich mit der Nutzung des MaturaWikis, d.h. mit den Theorieseiten, der zweite Bereich stellte konkrete Fragen zu den Moodlekursen.

#### Teil 1: Auswertung des MaturaWikis

Anhand der Rückmeldungen konnte festgestellt werden, dass das MaturaWiki regelmäßig von den SchülerInnen besucht wurde und damit ein relevantes Hilfsmittel zu einem regelmäßigen Lernen ist.

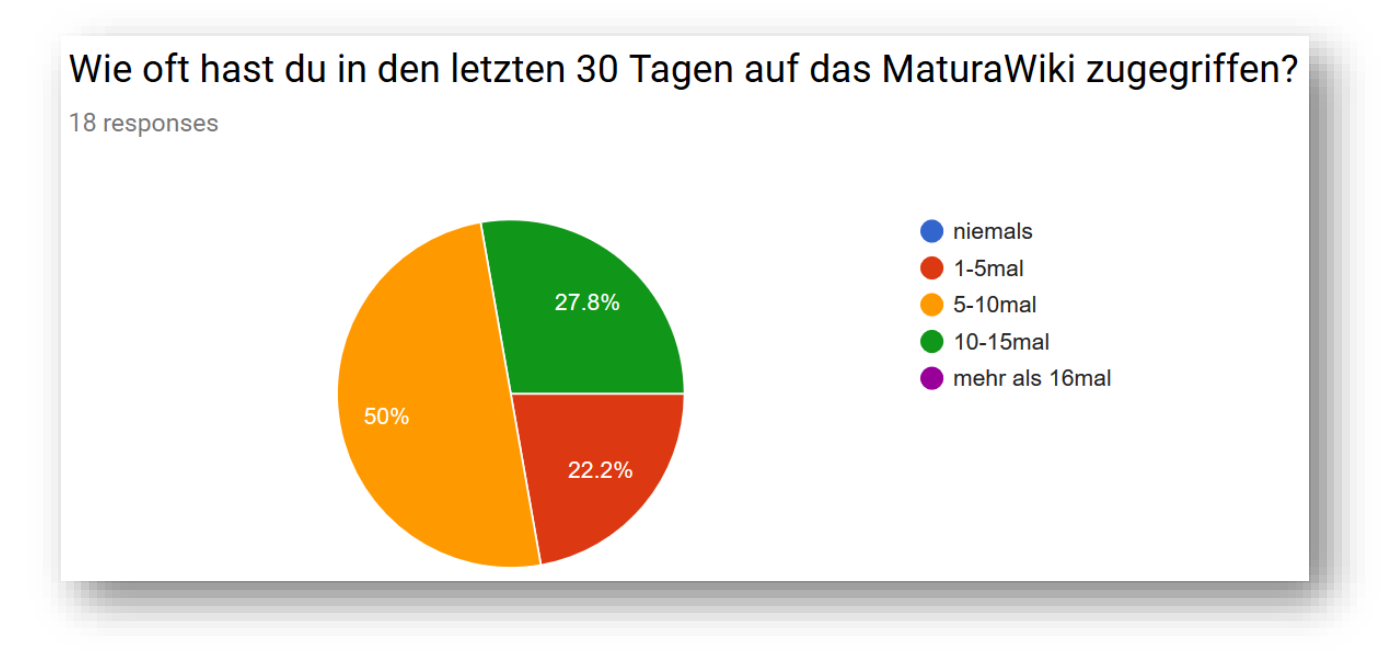

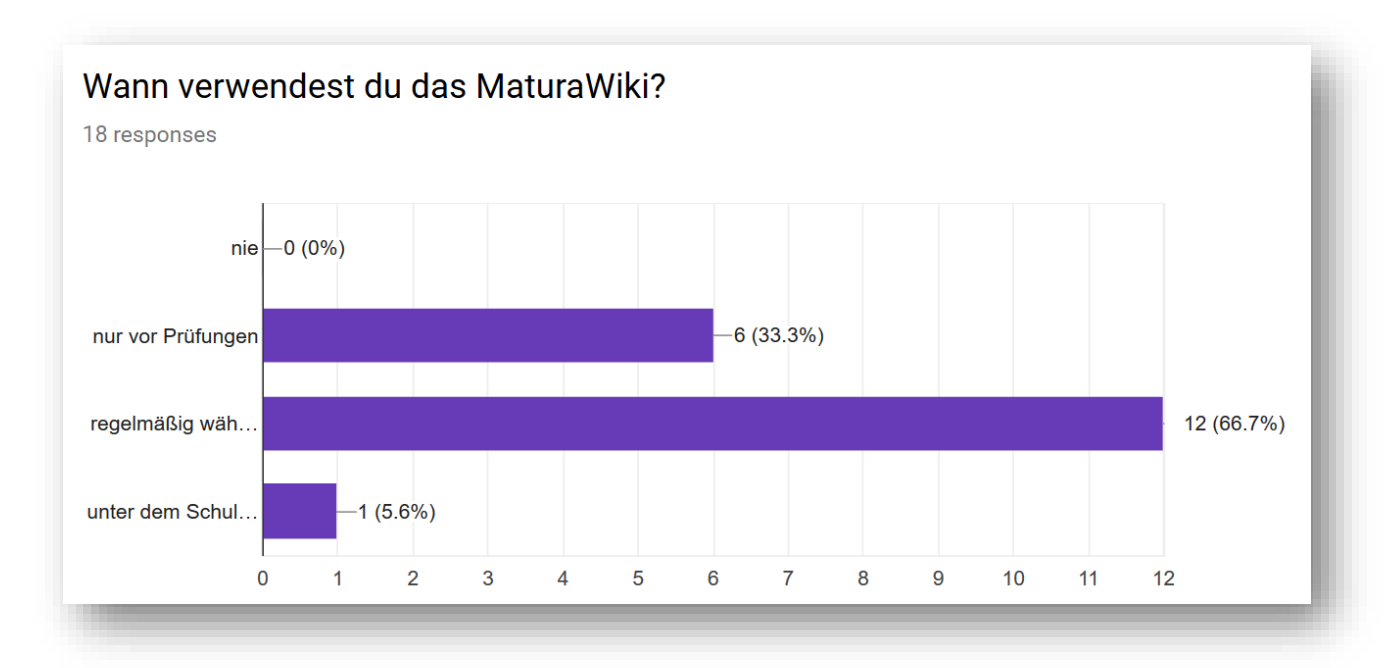

*Antwortmöglichkeiten: "nur vor Prüfungen"; "regelmäßig während des gesamten Schuljahres"; "unter dem Schuljahr selten, nur, wenn ich etwas nachschauen muss"*

Zusätzlich zeigte sich, dass die Schülerinnen das MaturaWiki als relevant für die Prüfungsvorbereitung und besonders relevant für die Maturavorbereitung einschätzen:

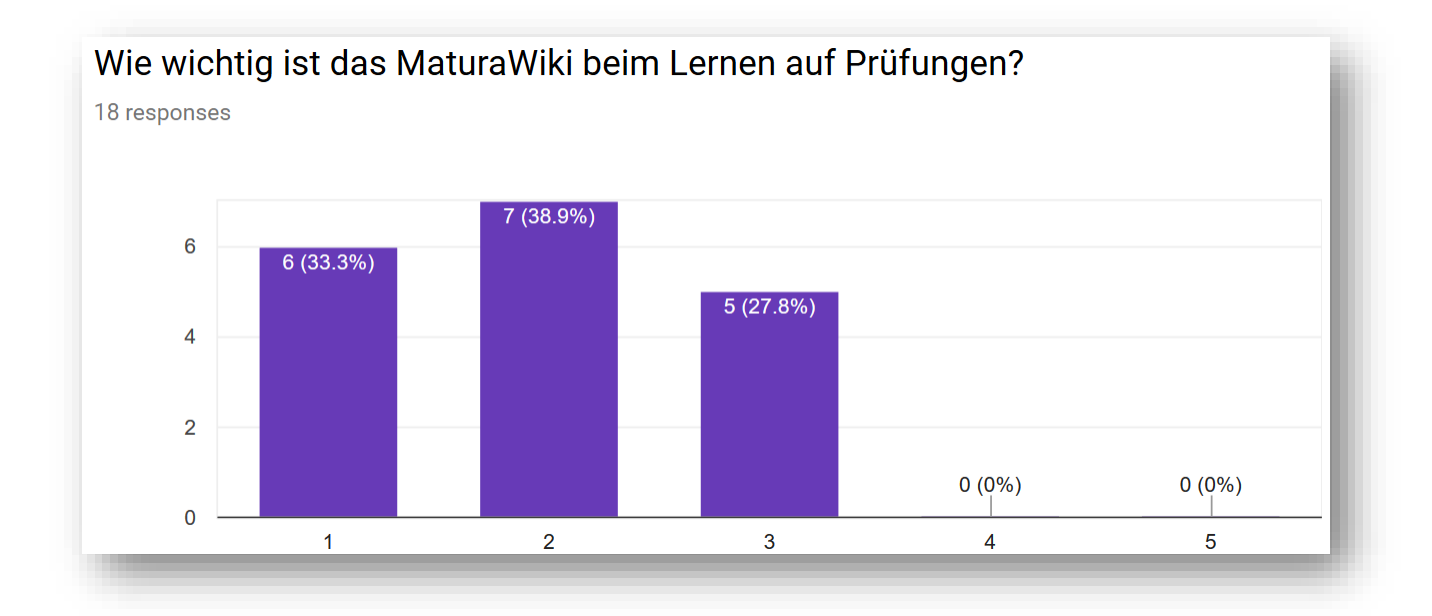

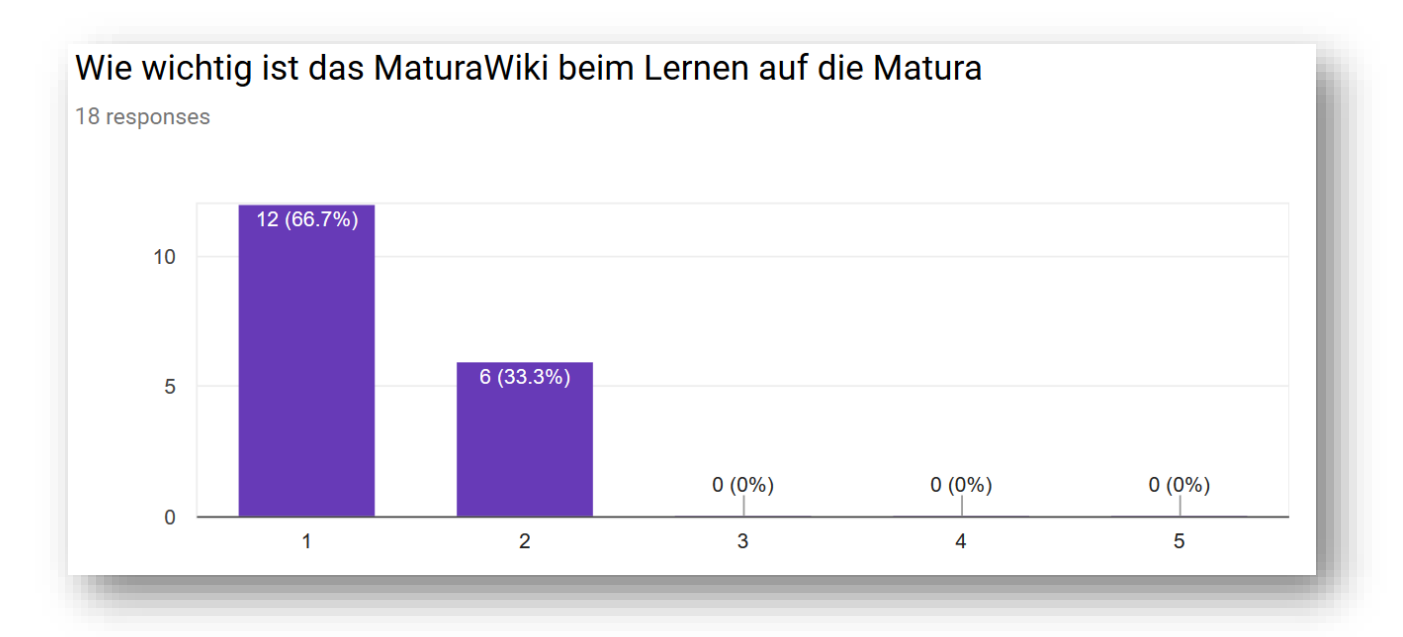

#### Teil 2: Auswertung der Moodle-Kurse

Die Verbindung von Moodle-Kursen und der Theorie aus dem MaturaWiki fand ein Großteil der SchülerInnen "sehr gut" oder "gut".

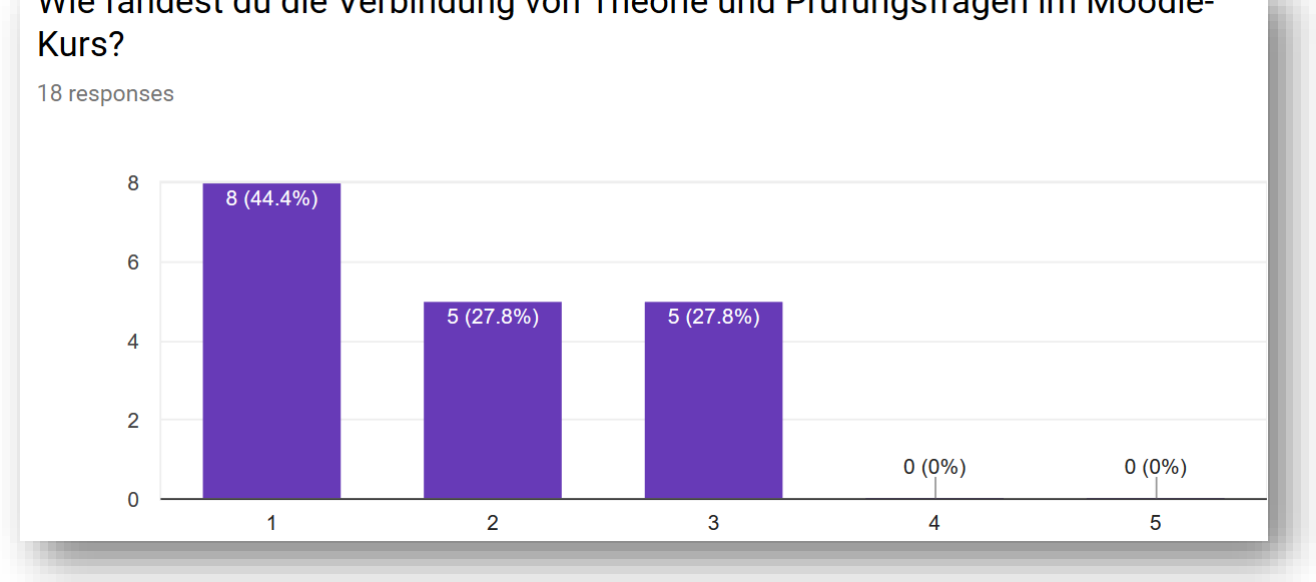

## Wie fandest du die Verbindung von Theorie und Prüfungsfragen im Moodle-

Allerdings zeigte sich bei der Frage, ob die Moodle-Kurse bei der Vorbereitung auf die Matura geholfen haben ein differenziertes Bild:

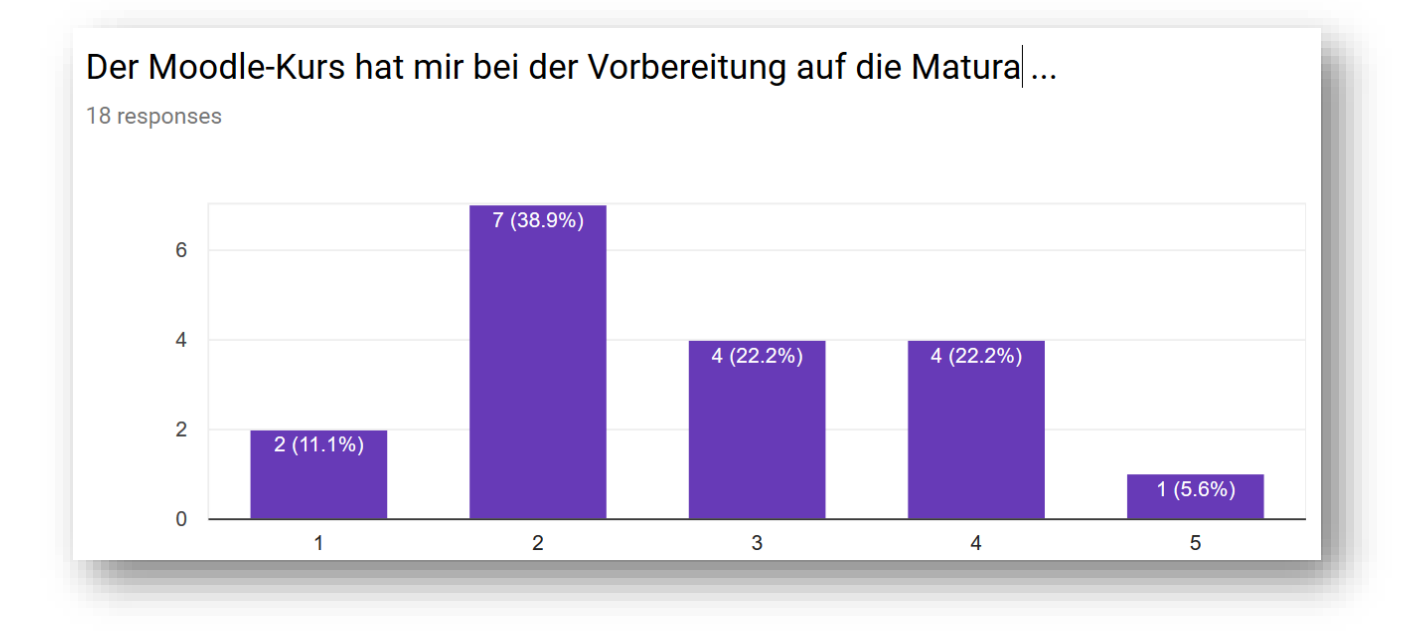

Ein ähnliches Bild zeigte sich bei der Frage nach der Eignung für die allgemeine Prüfungsvorbereitung:

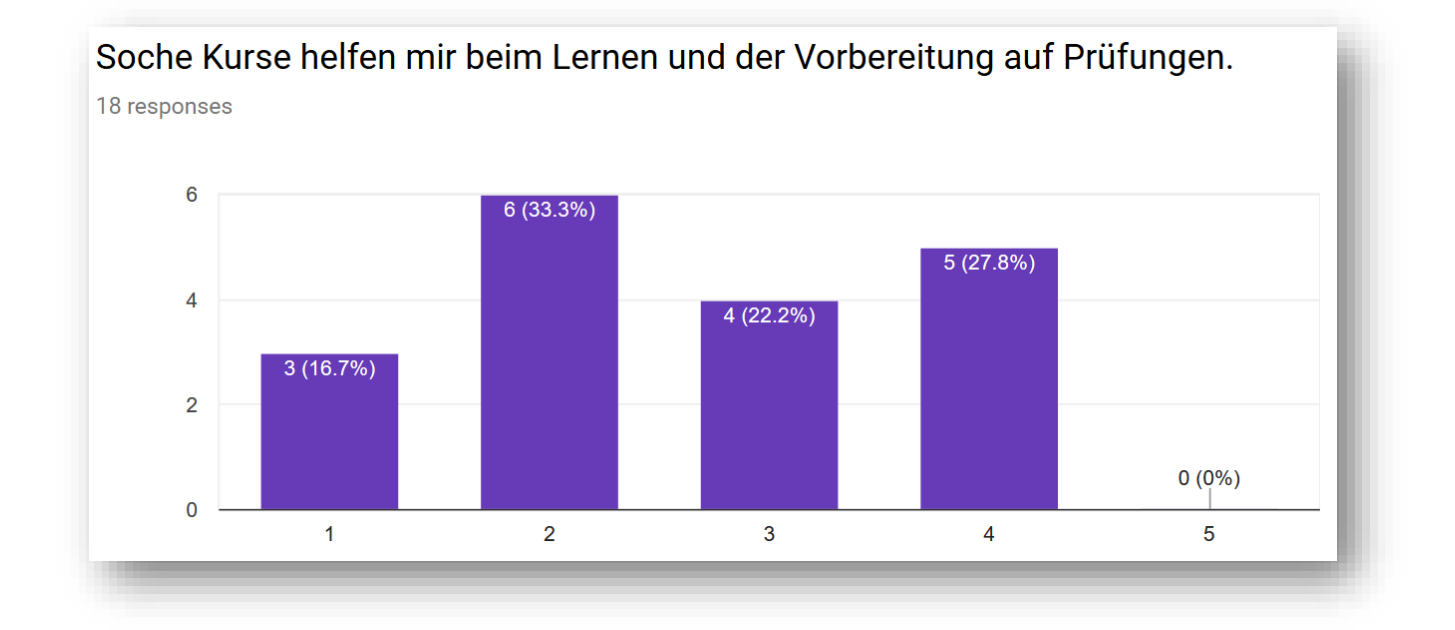

Probleme hatten die Schülerinnen besonders, bei der Navigation sowie auf technischer Seite bei der Darstellung bestimmter Fragetypen (meist Anzeige von Bildern) oder der Verarbeitung der Eingabe:

#### Hier hatte ich Probleme, mich zurechtzufinden...

5 responses

Wo ich die nächste Aufgabe finde Ich wusste manchmal micht ob der Kurs schon beendet ist oder alles gespeichert ist. Kurs finden Am Anfang fand ich die Aufgabenstellungen nicht.

Manchmal musste man die Funktionsgleichung bestimmen, aber die Zahlen wurden nicht übernommen

Hattest du technische Probleme? Wurden die Fragen nicht korrekt angezeigt? Beschreibe diese bitte kurz und gib evtl. an, welchen Browser (Firefox, Chrome, Safari, ...) und welches Gerät (Handy, Tablet, PC) du verwendet hast.

10 responses

habe den PC (Chrome)verwendet und bei der zweiten Aufgabe zeigte es mir dir Aufgabe nicht an so konnte ich si nicht machen (2)

Ich benutzte Firefox, die Probleme sind oben beschrieben

Einmal hat es meine Eingabe nicht gespeichert und es als unbeantwortet ausgewertet. (Laptop, Firefox)

Manche antworten wurden nicht angenommen obwohl sie richtig waren. Tablet; Internet Explorer

bei mir sind GeoGebra Dateien nicht erschienen. Ich habe mit meinem Windows PC zugegriffen (Chrome). Hab es dann mit Apple sprich Safari probiert und dann hat es geklappt.

bei Safari oft bilder nicht angezeigt

Wenn ich Antworten eingetippt habe, hat es mir teilweise Buchstaben oder Zahlen im Nachhinein nicht mehr angezeigt bzw. selbstständig weggelöscht und so auch als falsch bewertet. Laptop/Firefox

Ich verwendete mein MAC-Book und als ich zu einer Frage zurück wollte, hat es mir die vorherige Aufgabe gelöscht und ich bekam eine neue Aufgabe

Am Handy (über Safari) war es für mich nicht möglich mich im Kurs anzumelden. Auf dem Mac (auch Safari) ging alles problemlos.

Die Auswertung in der 1A (12. Schulstufe) geschah nach Auswertung des Fragebogens für die Maturaklassen in mündlicher Form in der ganzen Klasse. Hier zeigte sich ein ähnliches Bild: Die Verbindung von Theorie und Fragen wurde von den SchülerInnen als hilfreich angesehen, allerdings hatten einige Schülerinnen Probleme, sich in den Kursen zurechtzufinden oder es gab Schwierigkeiten mit der korrekten Anzeige der Fragen.

Darüber hinaus konnte festgestellt werden, dass je länger ein Kurs ging und je mehr Themenbereiche und Fragen er abdeckte, desto geringer war der Anteil der SchülerInnen, die den Kurs zu Ende führten. Für die Zukunft bedeutet dies, dass die Kurse möglichst kleine Stoffgebiete (z.B.: Bestimmen der Funktionsgleichung einer linearen Funktion") behandeln und keine Groß- oder Überblicksthemen wie "Funktionen".

#### **10 OUTCOME**

Neben dem MaturaWiki [\(http://matura.vobs.at\)](http://matura.vobs.at/) das öffentlich zugänglich ist und einen Großteil der Theorie der Oberstufenmathematik beinhaltet, findet sich auf<http://moodle.vobs.at/maturawiki> die Moodleinstanz mit den im Schuljahr erstellten Kursen.

Benutzername für Moodle: Testuser

Passwort: MaturaWiki1

Zu Beginn der Moodle-Kurse findet sich eine Beschreibung des Kurses samt einer Auflistung der benötigten Vorkenntnisse und Ziele des Kurses:

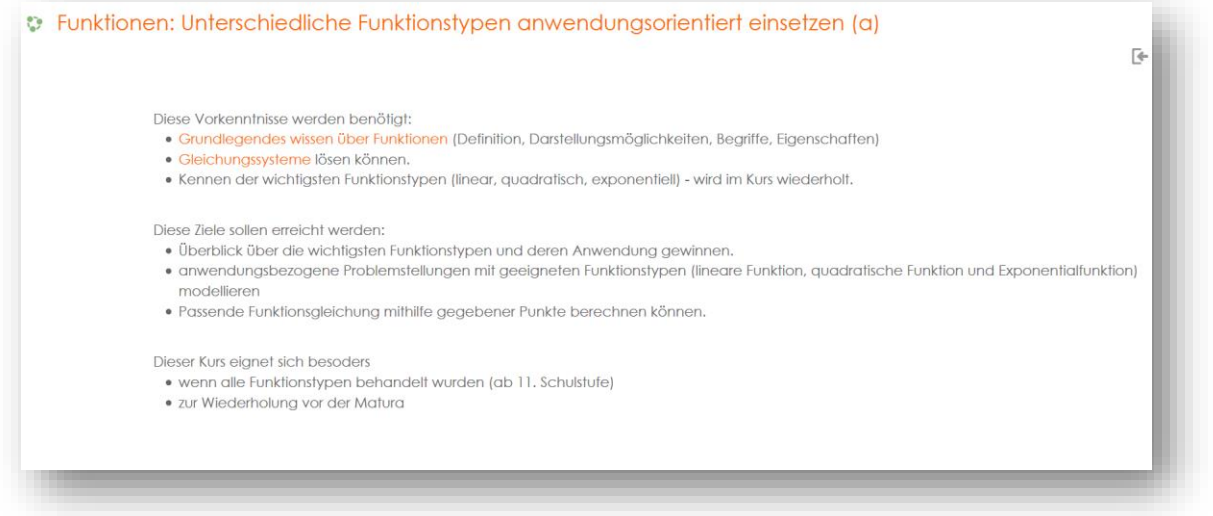

Die Kursabschnitte sind, ähnlich wie das MaturaWiki, in Tabs gegliedert, die Schrittweise bearbeitet werden müssen. Jeder neue Tab setzt voraus, dass der vorangegangene erfolgreich abgeschlossen wurde.

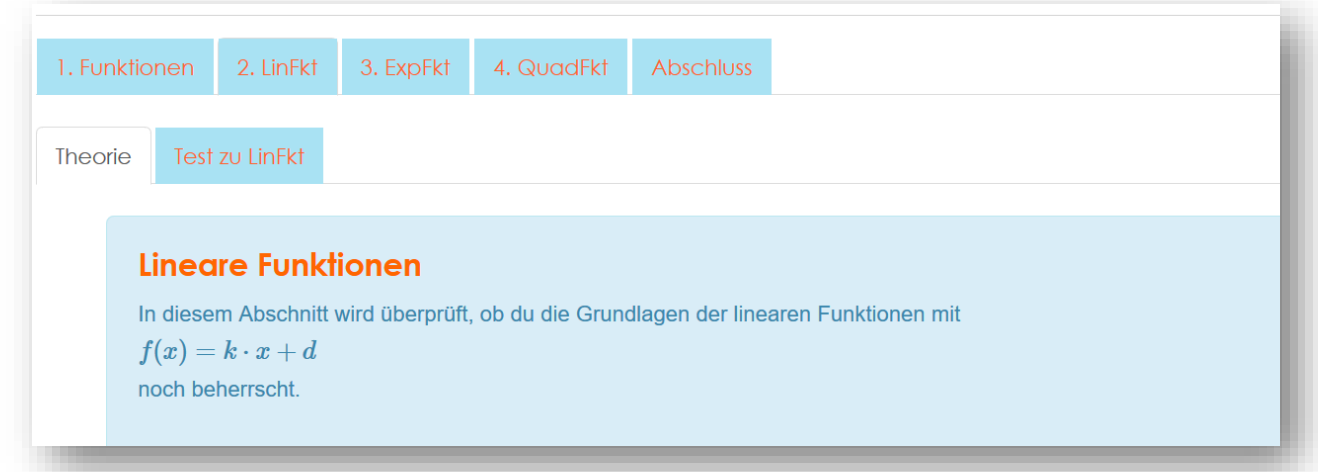

Ein Tab besteht in der Regel aus einer Theorie-Seite (mit Einbettung des MaturaWikis …

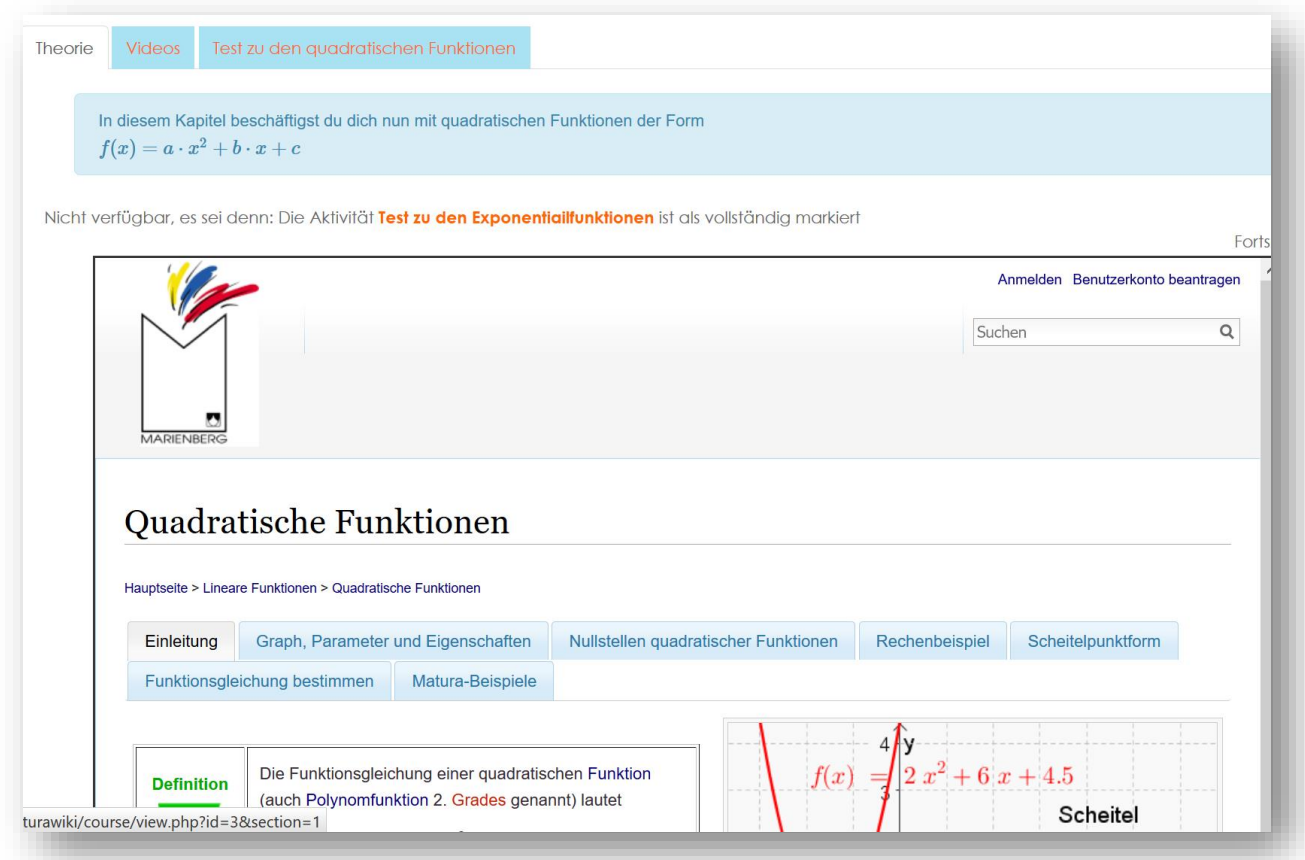

… und einer Testseite, in der die gelernte Theorie überprüft wird

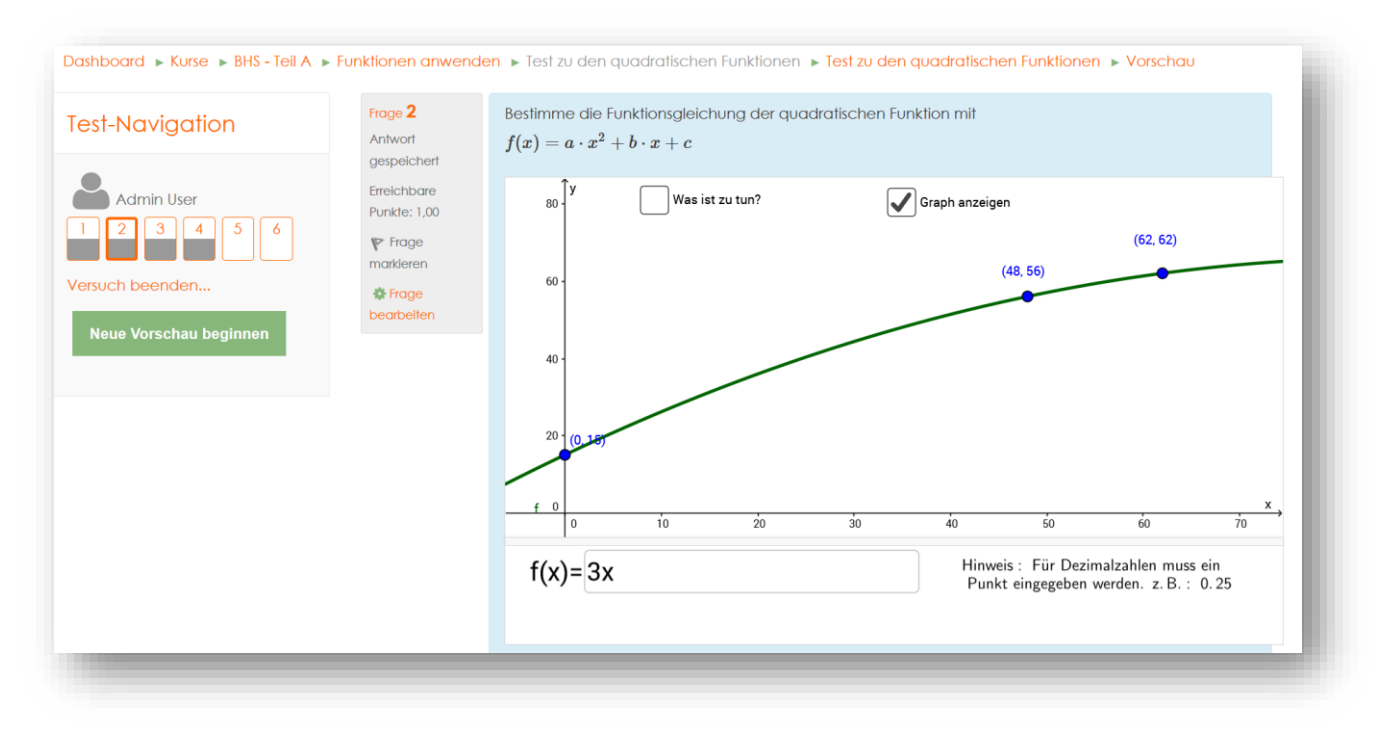

Zusätzlich sollen in Zukunft auch Videos von Stefanie Schallert eingebunden werden.

Ist der Kurs erfolgreich abgeschlossen, erhalten die Schülerinnen Auszeichnungen…

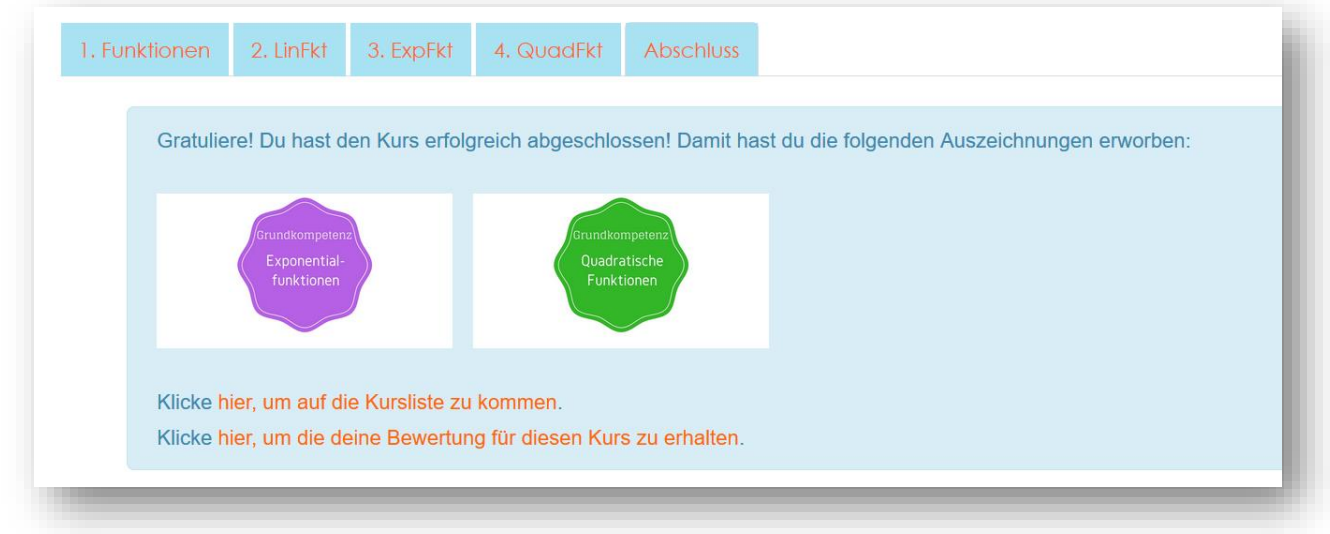

… und die im Kurs behandelten Kompetenzen werden automatisch einem Kompetenzraster zugeordnet.

#### **11 EMPFEHLUNGEN**

Die Projektidee, die Theorie des MaturaWikis mit autonomen Tests in Moodle zu kombinieren, hat im Grunde gut funktioniert und wurde von den SchülerInnen zum Großteil auch gut angenommen. Bei der Umsetzung muss allerdings auf zwei Punkte ganz besonders geachtet werden:

- 1. Die Kurse dürfen nicht zulange sein wenn möglich maximal ein Test mit nicht mehr als 10 Fragen – die Theorie muss sich dementsprechend anpassen. Besteht ein Kurs aus mehreren Tests, so sank der Anteil der Schülerinnen, die den Kurs zu Ende brachten rasant ab. Bei größeren Kapiteln ist es deshalb ratsamer diese auf mehrere Kurse aufzuteilen, damit die Schülerinnen öfters einen Abschlusserfolg haben.
- 2. Navigation: Es empfiehlt sich, mit Schülerinnen den ersten Kurs gemeinsam durchzuklicken, da die Navigation in Moodle mitunter alles andere als intuitiv ist (insbesondere, wenn man sich in einem Test befindet).

### **12 VERBREITUNG**

Das MaturaWiki und die Moodle-Plattform wurden am 21.3.2017 bei der eEducation-Tagung in Linz vorgestellt. Daneben fand am 29.6.2017 wiederum eine PH-Fortbildung an der PH-Vorarlberg statt. Zusätzlich ist eine Präsentation des Projektes auf der IMST-Tagung im September 2017 in Vorbereitung.

Dass das MaturaWiki im letzten Jahr eine enorme Verbreitung fand, zeigt das folgende Kapitel:

□ E-Lecture x Lehrerfortbildung/Schilf □ IMST-Tag (März) x Startup bei der IMST-Tagung (Sept.) x E-Education-Tagung x E-Education-Netzwerk □ IMST-Netzwerktag

#### **13 BESUCHERSTATISTIKEN AUF DEM MATURAWIKI**

Im Verlaufe des Projektjahres war ein eindeutiger Anstieg der Besucher auf dem MaturaWiki zu beobachten.

Lag die durchschnittliche Besucherzahl im Frühjahr 2016 bei ca. 100 pro Tag mit einzelnen Ausreißern wie zum Beispiel dem Tag vor der schriftlichen Matura mit über 400 Besuchern, wurde dieser Maximalwert im Laufe der des Schuljahres 16/17 zum Standardwert. Ab März 2017 lagen die User-Zahlen konstant zwischen 300 und 500 Besuchern.

Die folgende Graphik zeigt die Entwicklung der Besucherzahlen pro Monat zwischen Jänner 2016 und Mai 2017.

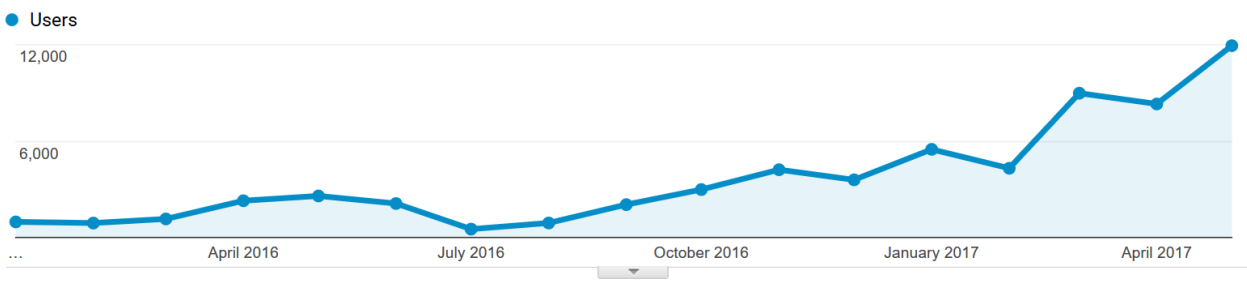

*Einzelne Besucher pro Monat Quelle: google analytics*

Abgesehen von den ferienbedingten Einbrüchen im Dezember (Weihnachten), Februar 2017 (Semesterferien) und April (Osterferien) fand ein annähernd linearer Zuwachs an Besuchern zwischen Juli 2016 und Mai 2017 statt.

Seit Jänner 2016 waren insgesamt knapp 60.000 Besucher auf der MaturaWiki-Seite. Davon 36.000 alleine zwischen Jänner 2017 und Mai 2017.

Zu 88 % kommen die Besucher aus Österreich, womit davon ausgegangen werden kann, dass die relevante Zielgruppe der MaturantInnen und zukünftigen MaturantInnen (ca. 40.000 jährlich und damit geschätzt ca. 180.000 OberstufenschülerInnen, Quelle: Salzburger Nachrichten, 2015) bereits jetzt relativ gut erreicht wird.

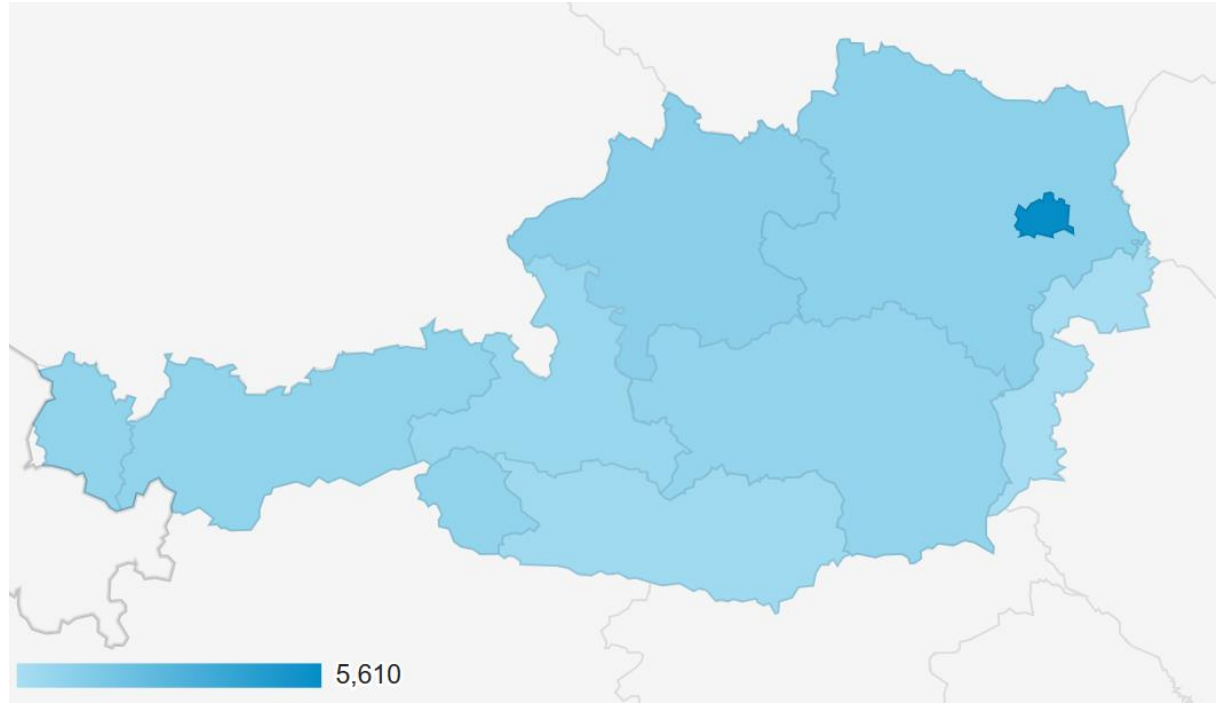

Betrachtet man die Aufteilung auf die Bundesländer, so zeigt sich, dass die Besucherströme sich auf alle Bundesländer gut aufteilen.

*Daten für März 2017. Je dunkler das Bundesland, desto mehr Besucher Quelle: google analytics*

Wien weist zwar mit Abstand am meisten Besucher auf. Dies hat aber vermutlich technische Gründe (Umleitung der mobilen Zugriffspunkte (Handys) auf Wien).

Für den Monat März 2017 weist Vorarlberg 715 Nutzer auf und ist damit fast gleich auf wie Tirol (698) und die Steiermark (681), die in ihren Schülerzahlen sicher um einiges größer sind als Vorarlberg.

Interessant ist auch die Analyse, mit welcher Device die Nutzer auf das MaturaWiki zugreifen. Zwar ist der Zugriff per Desktop (PC) noch voran, allerdings nehmen Handys bereits fast 38% der Zugriffe ein.

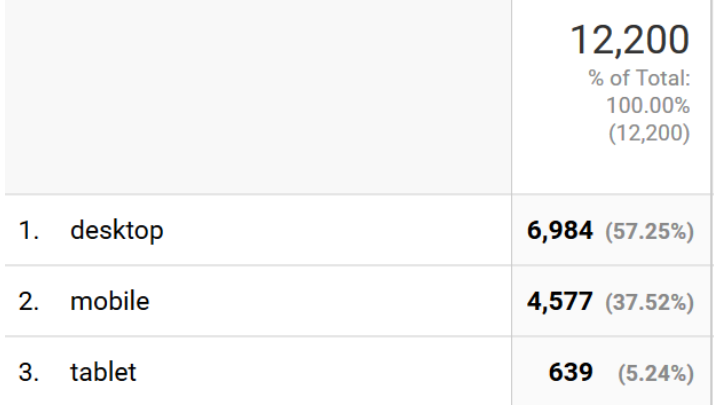

*Daten für März 2017 Quelle: google analytics*

Ein weiterer relevanter Analyseansatz ist die Frage, wie die Benutzer auf das MaturaWiki gelangt sind.

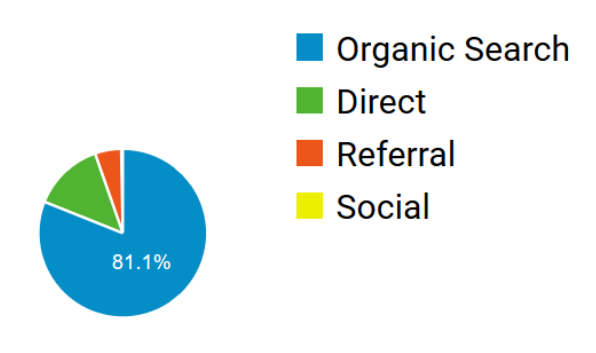

*Herkunft der Besucher auf dem MaturaWiki Quelle: google analytics*

Hierbei überwiegt vor allem der Pfad über die Suchmaschinen in der vor allem Begriffe wie "Maturawiki" eingegeben wurden. Der Zugriff via Social-Media-Plattformen (Facebook, Twitter, …) ist leider noch nicht vorhanden und muss in den zukünftigen Arbeitsschritten eindeutig forciert werden.

### **14 LITERATURVERZEICHNIS**

Google Analytics (2017). Online unter[: https://www.google.at/analytics/learn/](https://www.google.at/analytics/learn/) (Zugriff: 15.7.17)

Google Docs (2017). Online unter:<https://www.google.com/intl/de/docs/about/> (Zugriff: 15.7.17)

Salzburger Nachrichten (2015). Prognose: Trotz weniger Schüler mehr Maturanten. Online unter:

[http://www.salzburg.com/nachrichten/oesterreich/politik/sn/artikel/prognose-trotz-weniger-schueler](http://www.salzburg.com/nachrichten/oesterreich/politik/sn/artikel/prognose-trotz-weniger-schueler-mehr-maturanten-137757/)[mehr-maturanten-137757/](http://www.salzburg.com/nachrichten/oesterreich/politik/sn/artikel/prognose-trotz-weniger-schueler-mehr-maturanten-137757/) (Zugriff: 15.7.17)

### **BEILAGE**

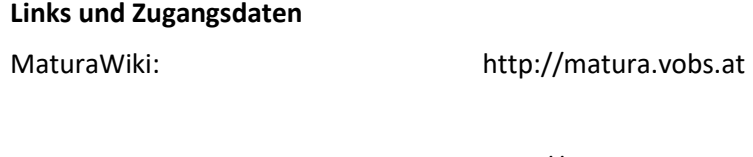

Moodle-Kurse zum MaturaWiki: <http://moodle.vobs.at/maturawiki> Benutzername für Moodle: Testuser Passwort: MaturaWiki1

Gerne sende ich Ihnen auch einen exportierten Kurs zu, damit sie ihn in Ihre Moodleinstanz importieren können. Senden Sie mir hierfür einfach eine Mail a[n porodraimund@hotmail.com](mailto:porodraimund@hotmail.com)

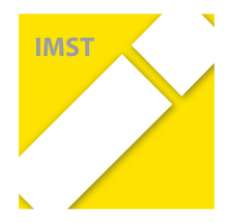

#### **Qualifizierung zur/als E-Education-Expertenschule im Rahmen eines IMST-Projektes:**

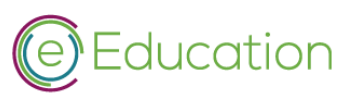

#### **Badges für alle Schultypen**

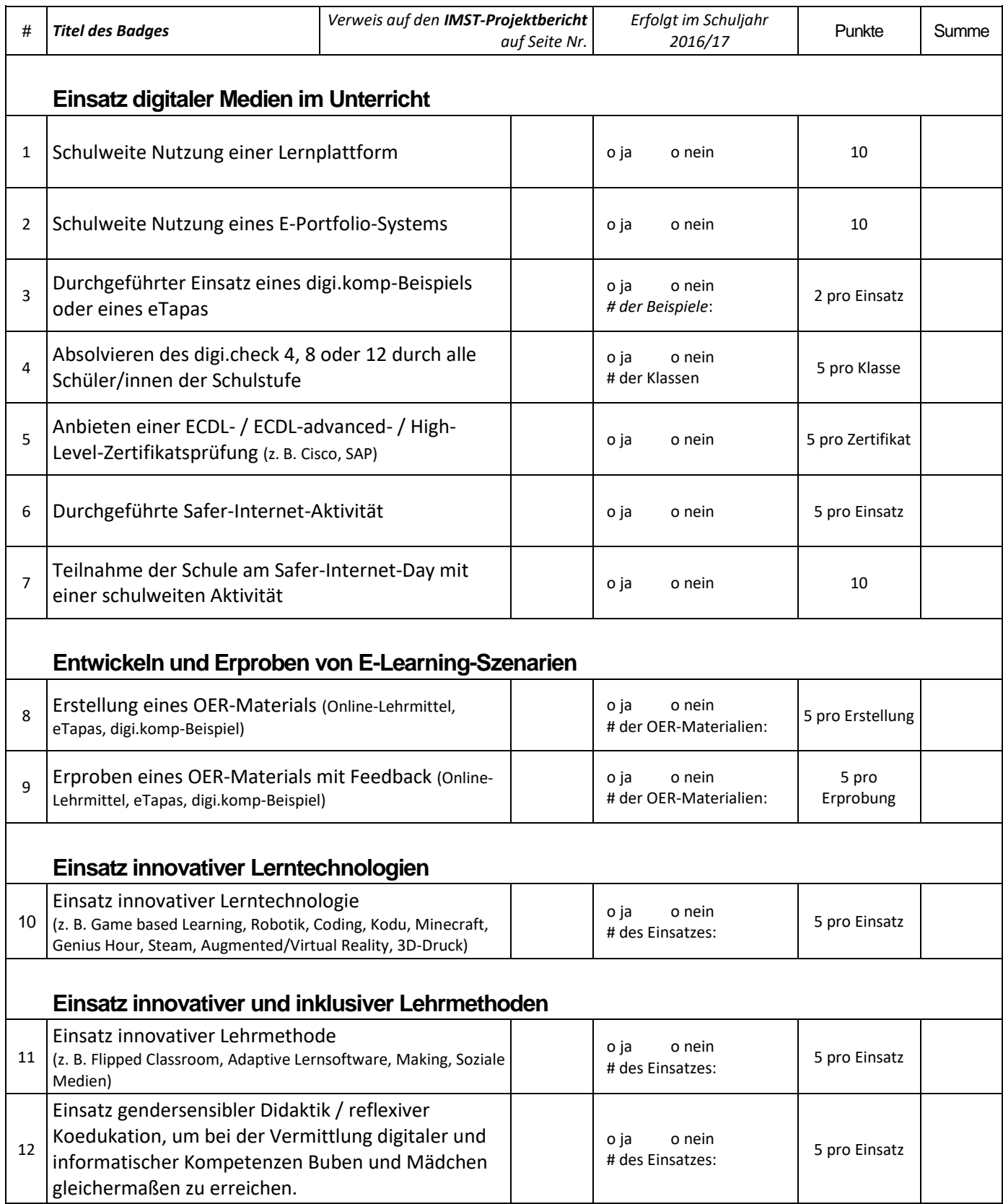

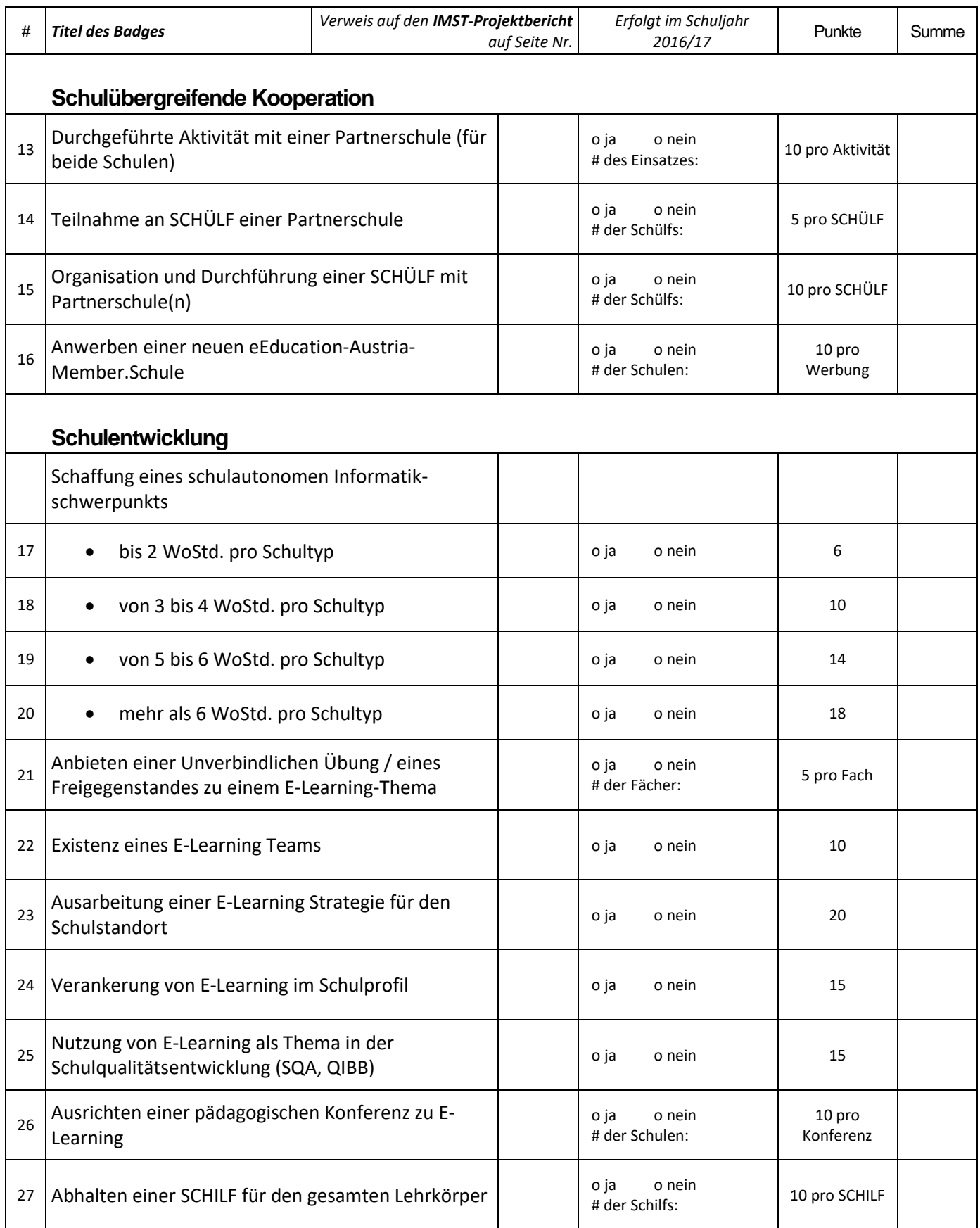

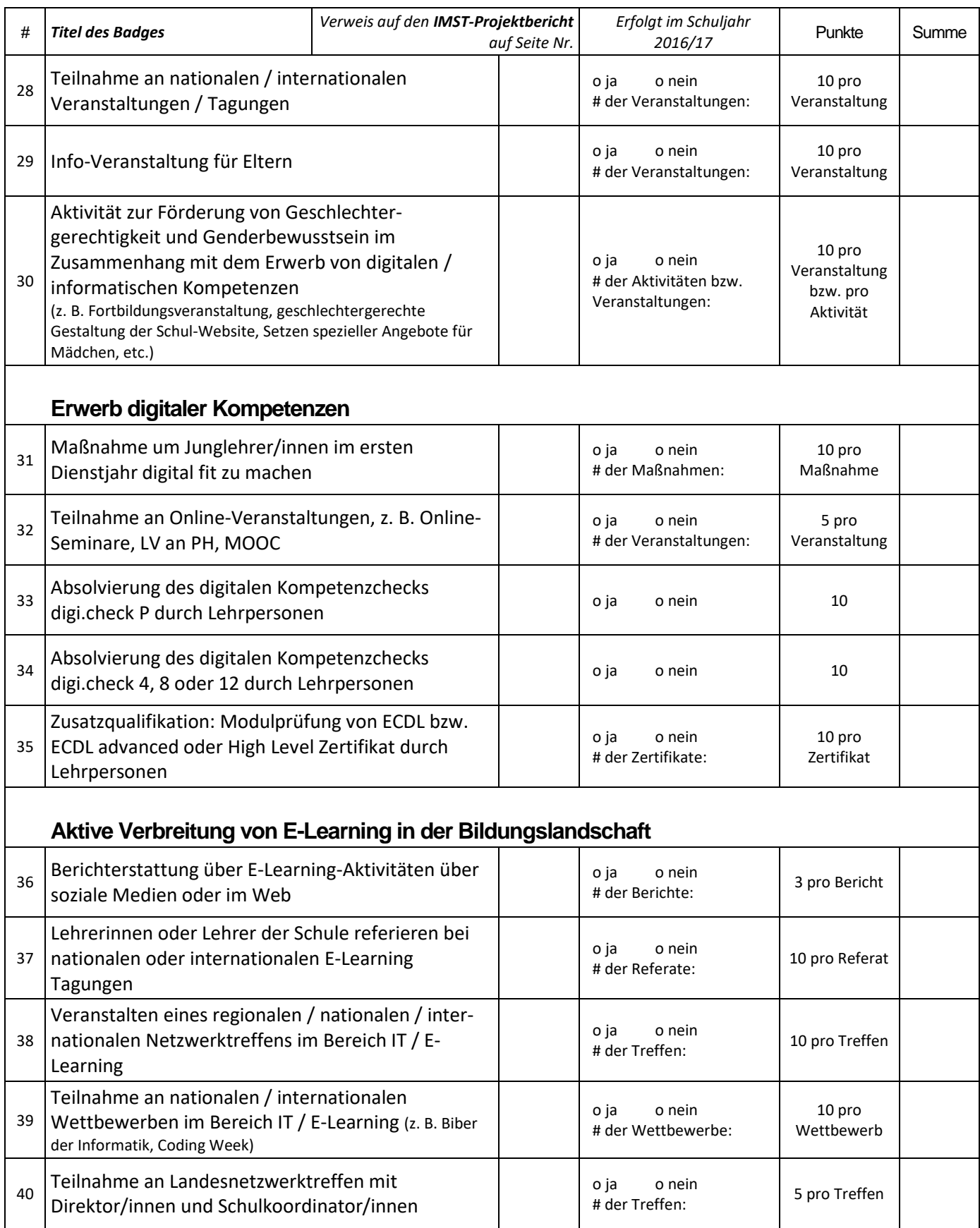

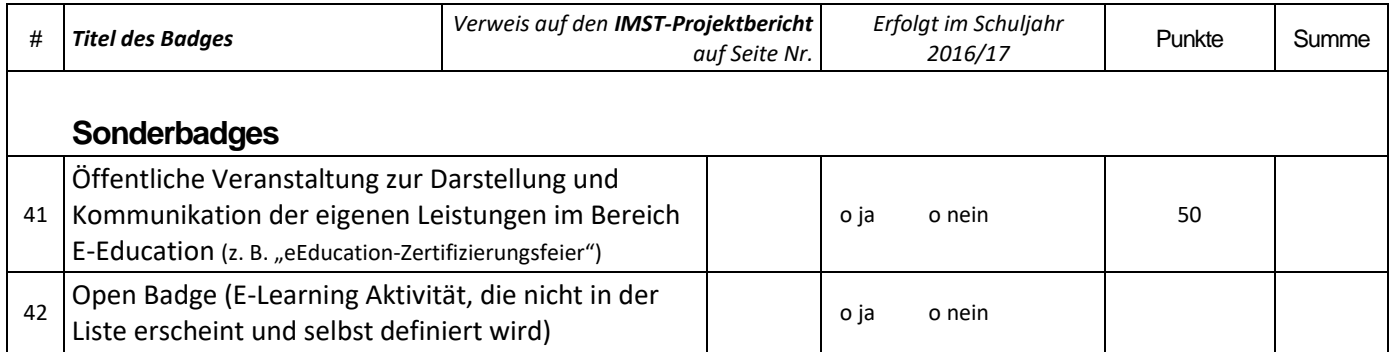

#### **Summe der Punkte laut obiger Liste (IST): ...........................................**

**Schule: ................................................................................................ Schultyp: .............................................................................................**

**Zu erreichende Punkte:**

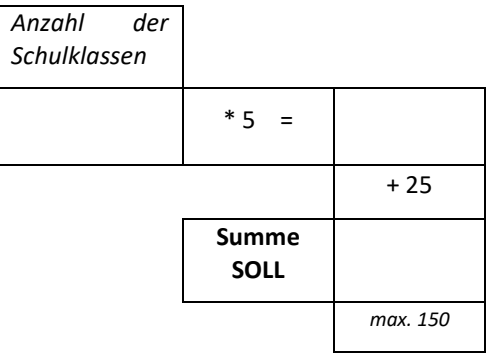